# **ソフトウェアアップデート**

本製品のソフトウェアアップデートが必要かをネットワークに接続して確認し、必要に応 じてアップデートファイルをダウンロードしてソフトウェアをアップデートする機能です。 ソフトウェアアップデートが必要な場合には、ドコモのホームページにてご案内いたしま す。また本製品の起動時に、ホーム画面にアップデート画面が表示されます。

#### **お知らせ**

• ソフトウェアアップデートは、本製品に登録したデータを残したまま行えますが、お客様の製品の 状態(故障、破損、水濡れなど)によってはデータの保護ができない場合があります。

### ご利用にあたって

- ソフトウェアアップデート中は本製品からACアダプタを抜かないでください。アップデートに失敗 することがあります。
- 本製品のソフトウェアアップデートが必要かを、自動的にネットワークに接続して確認します。 アップデート可能なソフトウェアがある場合には、アップデート画面が表示されます。
- 以下の場合はソフトウェアをアップデートできません。
	- • 日付と時刻を正しく設定していないとき
	- ソフトウェアアップデートに必要なメモリ空き容量がないとき
- ソフトウェアアップデート (ダウンロード、書き換え) には時間がかかる場合があります。
- ソフトウェアアップデート中は、各種通信機能、およびその他の機能を利用できません。
- ソフトウェアアップデートは雷波状態の良い所で、移動せずに実行することをおすすめします。 電波状態が悪い場合には、ソフトウェアアップデートを中断することがあります。
- ソフトウェアアップデートが不要な場合は、「ご利用のファームウェアは最新です。」と表示されます。
- ソフトウェアアップデートの際、お客様の本製品の情報 (機種やシリアル番号など)が、当社のソフ トウェアアップデート用サーバーに送信されます。当社は送信された情報を、ソフトウェアアップ デート以外の目的には利用いたしません。
- ソフトウェアアップデートに失敗した場合に、本製品が起動しなくなることや、一切の操作ができ なくなることがあります。その場合には、大変お手数ですがドコモ指定の故障取扱窓口までお越し いただけますようお願いいたします。

# ソフトウェアをアップデートする

### ■ ソフトウェアアップデートの自動確認

自動的にネットワークに接続し、アップデートファイルの有無を確認します。 ソフトウェアアップデートが必要な場合は、アップデート画面が表示されます。

#### **1** 「今すぐ更新する」

(自動的にアップデートが開始される場合があります)

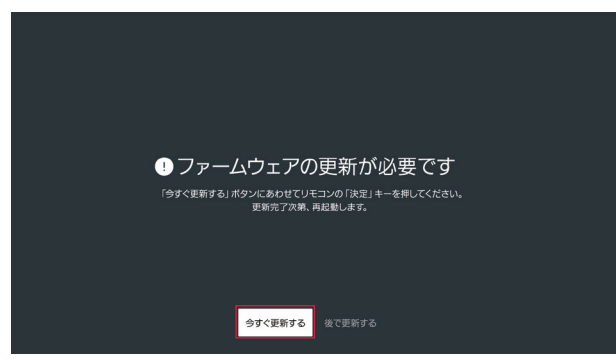

## ■ ソフトウェアのアップデート

- **1** ホーム画面で (設定)→「デバイス設定」→「デバイス情報」→「ソフトウェア アップデート」
- **2** 「今すぐ更新する」

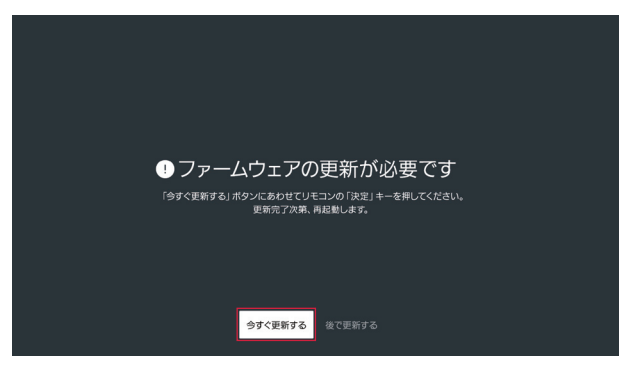

- • アップデートファイルのダウンロードが開始されます。
- · 終了すると電源が切れ、再起動後ソフトウェアアップデートが開始されます。アップデートに成功す ると本製品が再起動します。
- • アップデートファイルをダウンロード中またはインストール中は、「ファームウェアの更新」、「シス テムアップデートをインストールしています」などの案内が画面に表示されます。
- 「後で更新する」を選択すると、前の画面に戻ります。

#### **お知らせ**

- • アップデート中は、すべての操作が無効となります。アップデートを中止することもできません。
- • ソフトウェアアップデートがあり、アプリにもアップデートがある場合、ソフトウェアアップデー ト後に本製品が再起動する過程でアプリのアップデートを行いますので、別途アプリのアップデー トを行う必要はありません。

• アップデート中は絶対に電源を切らないでください。故障の原因となります。